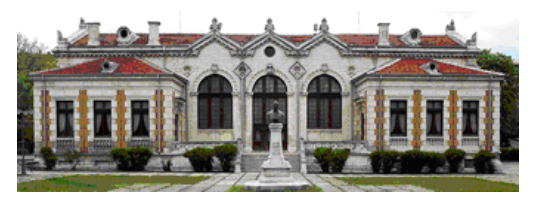

*Original Contribution*

Journal scientific and applied research, vol. 25, 2023 International Journal

> ISSN 1314-6289 (Print) ISSN 2815-4622 (Online)

# **INVESTIGATING THE NETWORK TRAFFIC USING THE COMMAND-LINE PACKETS SNIFFER TCPDUMP IN KALI LINUX**

## **Petar Kr. Boyanov**

*COMMUNICATION AND COMPUTER TECHNOLOGIES, FACULTY OF TECHNICAL SCIENCES, KONSTANTIN PRESLAVSKY UNIVERSITY OF SHUMEN, SHUMEN 9712,115, UNIVERSITETSKA STR., E-MAIL: peshoaikido@gmail.com*

*ABSTRACT: In this scientific article a comprehensive investigation of the network traffic using the command-line packets sniffer Tcpdump in kali Linux is made.*

*KEY WORDS: Analyzing, Connection, Command-line, Flag, Investigation, Kali Linux, Monitoring, Packet, Port, Scanning, Security, Sniffer, TCP, Traffic, UDP.*

#### **1. Introduction**

In the modern computer practice, various types of network programs are used to analyze and monitor the network packets that are sent between the individual hosts in a local and global computer networks. Most of the network packet analysis and monitoring programs are made so that the system administrator enters commands with options and parameters in the command line (terminal) [1,4,5,7,9,10,13,18,19,20,21]. Another part of them with a graphical user interface are made. In this scientific article a research about the capabilities of the Tcpdump network packet analyzer will be conducted. In its essence, it is a command-line network program through which the user can realtime inspect, sniff and monitor the incoming and outgoing network traffic, investigate the sending of each network packet, and the entire result of the achieved scan and trace to a text file can be saved. After that it can be in more detail analyzed and reviewed [8,10,16,17,18,21]. The special feature of this scientific article is that the different network states of the bits (flags) in the header of the TCP protocol will be considered. The flags that are used in the TCP protocol header are the following [1,2,3,4,5,6,11,12,14,15,20,21]:

- Flag SYN (SYNchronisation) with bit number in  $Tcpdump-2$ .
- Flag ACK (ACKnowledgement) with bit number in Tcpdump 16.
- Flag FIN (FINished) with bit number in  $Tcpdump-1$ .
- Flag RST (Reset) with bit number in Tcpdump  $-4$ .
- Flag PSH (Push) with bit number in Tcpdump  $-8$ .
- Flag URG (Urgent Pointer) with bit number in Tcpdump 32.

One or combinations of several flags define the function and task of each incoming and outgoing network packet. In this regard, once it is understood which flags in the package are enabled, the system administrator will be able to analyze and determine whether the package is normal (not dangerous) or is being used to perform scanning and exploitation of the resources of the respective operating system [8,9,13,14,15,20,21].

The performed network traffic analysis, sniffing and monitoring without the host's permission is considered as a crime and, if proven, is punishable to the full extent of the law of the respective country [2,3,8,11,12,13,15]. Everything illustrated and explained in this scientific article is only for research work and educational purposes and the author is not responsible in cases of abuse.

## **2. Experiment**

In this article the scientific experiments and research works in a specialized computer network laboratory in the Faculty of Technical Sciences of the Konstantin Preslavsky University of Shumen are conducted.

The installed operating system for the two hosts used in Local Area Network is respectively Kali Linux - 6.0.0-kali6-amd64 #1 SMP PREEMPT\_DYNAMIC Debian 6.0.12-1kali1 (2022-12-19) x86\_64 GNU/Linux.

A local computer network of two hosts is built. The IPv4 address of the first host is 192.168.80.130 and IPv4 address of the second host is 192.168.80.132. The network mask is 24-bit.

After starting the terminal, the command "Tcpdump -D" is entered. The function of this command is to determine which network interface will be analyzed and sniff. This is shown on fig. 1.

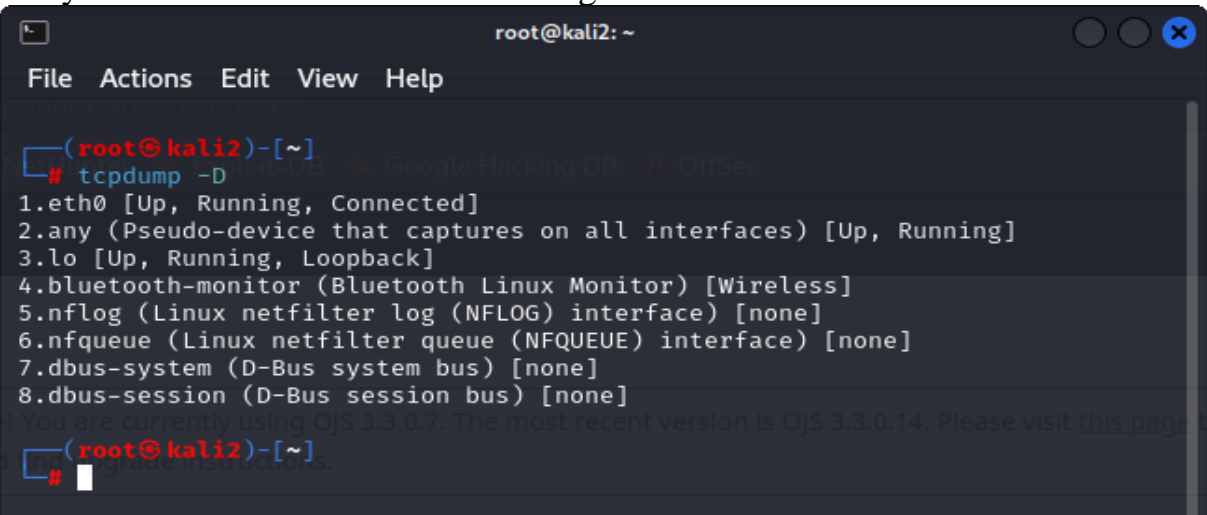

Fig. 1. The result of the executed command "Tcpdump -D"

The network interfaces that can be monitored are respectively:

- eth0 [up, running and connected network state].
- any (Pseudo-device that captures on all interfaces) [up and running state].
- lo (Localhost) [up and running network state].
- bluetooth-monitor [wireless network interface].
- nflog (Linux netfilter log network interface) [wireless network interface].
- nfqueue (Linux netfilter queue network interface) [none network state].
- dbus-system (D-Bus system bus) [none network state].
- dbus-session [D-Bus session bus) [none network state].

In this scientific article only network interface "eth0" for both hosts will be used. Fig. 2 shows that the host with IPv4 address 192.168.80.130 executed the command "tcpdump -i eth0 -v". The option "-v" for showing detailed network information is used.

| $\Box$                                                                                                    | root@kali2:~                                                                                                    |  |
|----------------------------------------------------------------------------------------------------|----------------------------------------------------------------------------------------------------|--|
| File Actions Edit View Help                                                                                         |                                                                                                    |  |
| 12   N.W. T. 47 June 1986   1999  <br>$-$ # tcpdump $-1$ eth0 $-v$                                                  | tcpdump: listening on eth0, link-type EN10MB (Ethernet), snapshot length 2621                                                                                                    |  |
| 44 bytes<br>Reference Timestamp: 0.000000000<br>Originator Timestamp: 0.000000000<br>Receive Timestamp: 0.000000000 | 12:39:56.458304 ARP, Ethernet (len 6), IPv4 (len 4), Request who-has 192.168.80.2 tell 192.168.80.1, length 46<br>12:39:56.525012 IP (tos 0×0, ttl 64, id 4061, offset 0, flags [DF], proto UDP (17), length 71)<br>192.168.80.130 51892 > 192.168.80.2.domain: 44437+ PTR? 2.80.168.192.in-addr.arpa. (43)<br>12:40:00.518335 LP (tos 0x10, ttl 64, id 17705, offset 0, flags [DF], proto UDP (17), length 76)<br>192.168.80.132.59426 > 87.97.157.120.ntp: NTPv4, Client, length 48<br>Leap indicator: (0), Stratum 0 (unspecified), poll 0 (1s), precision 0<br>Root Delay: 0.000000, Root dispersion: 0.000000, Reference-ID: (unspec)<br>Transmit Timestamp: 3909638400.120058984 (2023-11-22T10:40:00Z)<br>Originator - Receive Timestamp: 0.000000000<br>Originator - Transmit Timestamp: 3909638400.120058984 (2023-11-22T10:40:00Z) |  |
|                                                                                                    | 12:40:00.542209 IP (tos 0×0, ttl 128, id 47291, offset 0, flags [none], proto UDP (17), length 76)<br>87.97.157.120.ntp > 192.168.80.132.59426: NTPv4, Server, length 48<br>Leap indicator: (0), Stratum 3 (secondary reference), poll 3 (8s), precision -22<br>Root Delay: 0.012908, Root dispersion: 0.051712, Reference-ID: 0xc355d7d7<br>Reference Timestamp: 3909637910.005202331 (2023-11-22T10:31:50Z)<br>Originator Timestamp: 3909638400.120058984 (2023-11-22T10:40:00Z)<br>Receive Timestamp: 3909638400.644479130 (2023-11-22T10:40:00Z)<br>Transmit Timestamp: 3909638400.644958884 (2023-11-22T10:40:00Z)<br>Originator - Receive Timestamp: +0.524420146<br>Originator - Transmit Timestamp: +0.524899900                                                                                                    |  |
| Reference Timestamp: 0.000000000<br>Originator Timestamp: 0.000000000<br>Receive Timestamp:                         | 12:40:01.531174 IP (tos 0×0, ttl 64, id 4062, offset 0, flags [DF], proto UDP (17), length 71)<br>192.168.80.130.51892 > 192.168.80.2.domain: 44437+ PTR? 2.80.168.192.in-addr.arpa. (43)<br>12:40:01.608222 IP (tos 0×10, ttl 64, id 8084, offset 0, flags [DF], proto UDP (17), length 76)<br>192.168.80.130.59140 > 84.43.191.2.ntp: NTPv4, Client, length 48<br>Leap indicator: (0), Stratum 0 (unspecified), poll 0 (1s), precision 0<br>Root Delay: 0.000000, Root dispersion: 0.000000, Reference-ID: (unspec)<br>0.000000000                                                                                                    |  |

Fig. 2. Selection for network interface "eth0"

#### **3. Results**

Fig. 3 shows the host with address 192.168.80.130 receive the actual time and date from host with IP address 84.43.191.2 via Network Time Protocol (NTP). Additionally, fig. 3 presents that host with IP address 192.168.80.132 sends ICMP echo request to the other host with IP address 192.168.80.132. From his side it returns ICMP echo reply to host with IP address 192.168.80.130.

| $\Box$                                                                                                    | root@kali2:~                                                                                                    |  |
|----------------------------------------------------------------------------------------------------|----------------------------------------------------------------------------------------------------|--|
| File Actions Edit View Help                                                                                                    |                                                                                                    |  |
| Originator - Receive Timestamp: 0.000000000<br>84.43.191.2.ntp > 192.168.80.130.59140 NTPv4, Server, length 48<br>Originator - Receive Timestamp: +0.586904013<br>Originator - Transmit Timestamp: +0.586950154 | Transmit Timestamp: 3909638401.141601996 (2023-11-22T10:40:01Z)<br>Originator - Transmit Timestamp: 3909638401.141601996 (2023-11-22T10:40:01Z)<br>12:40:01.654851 ARP, Ethernet (len 6), IPv4 (len 4), Request who-has 192.168.80.2 tell 192.168.80.130, length 28<br>12:40:01.655356 TP (tos 0x0. ttl 128. id 47292, offset 0, flags [none], proto UDP (17), length 76)<br>Leap indicator: (0), Stratum 3 (secondary reference), poll 3 (8s), precision -22<br>Root Delay: 0.069076, Root dispersion: 0.052703, Reference-ID: 0xadf93a91<br>Reference Timestamp: 3909637868.363434008 (2023-11-22T10:31:08Z)<br>Originator Timestamp: 3909638401.141601996 (2023-11-22T10:40:01Z)<br>Receive Timestamp: 3909638401.728506010 (2023-11-22T10:40:01Z)<br>Transmit Timestamp: 3909638401.728552151 (2023-11-22T10:40:01Z)<br>12:40:01.055350 AKP, Etnernet (ten o), IPV4 (ten 4), Kepty 192.108.80.2 1s-at 00:50:50:ff:ee:74 (OU1 UNKNOWN), length 46<br>12:40:05.609370 ARP, Ethernet (len 6), IPv4 (len 4), Request who-has 192.168.80.2 tell 192.168.80.132, length 46<br>12:40:05.609379 ARP, Ethernet (len 6), IPv4 (len 4), Reply 192.168.80.2 is-at 00:50:56:ff:ee:74 (oui Unknown), length 46<br>12:40:06.535671 IP (tos 0×0, ttl 64, id 62149, offset 0, flags [DF], proto UDP (17), length 71)<br>192.168.80.130.34915 > 192.168.80.2.domain: 16292+ PTR? 1.80.168.192.in-addr.arpa. (43)<br>12:40:11.557874 IP (tos 0×0, ttl 64, id 62150, offset 0, flags [DF], proto UDP (17), length 71)<br>192.168.80.130.34915 > 192.168.80.2.domain: 16292+ PTR? 1.80.168.192.in-addr.arpa. (43)<br>12:40:16.598866 IP (tos 0×0, ttl 64, id 43474, offset 0, flags [DF], proto UDP (17), length 73)<br>192.168.80.130.51174 > 192.168.80.2.domain: 44058+ PTR? 130.80.168.192.in-addr.arpa. (45)<br>12:40:26.641516 IP (tos 0×0, ttl 64, id 48127, offset 0, flags [DF], proto UDP (17), length 72)<br>192.168.80.130.45722 > 192.168.80.2.domain: 5675+ PTR? 120.157.97.87.in-addr.arpa. (44)<br>12:40:46.696874 IP (tos 0×0, ttl 64, id 19032, offset 0, flags [DF], proto UDP (17), length 70)<br>192.168.80.130.37616 > 192.168.80.2.domain: 23727+ PTR? 2.191.43.84.in-addr.arna. (42)<br>12:40:57.173371 IP (tos 0×0, ttl 64, id 41746. offset 0. flags [DF], proto ICMP (1), ength 84)<br>192.168.80.132 > 192.168.80.130: ICMP echo request, id 4948, seq 6, lengtn o4<br>12:40:57.173420 IP (tos 0x0, ttl 64, 1d 199/, ottset 0, flags [none], proto ICMP (1), length 84)<br>192.168.80.130 > 192.168.80.132: ICMP echo reply, id 4948, seq 6, length 64<br>12:40:57.380798 IP (tos 0×0, ttl 64, id 2026, offent 0, flags [DF], proto ICMP (1), length 84)<br>192.168.80.130 > 192.168.80.132   ICMP echo request, id 10599, seq 27, tengtn 64 |  |
|                                                                                                    | 12:40:57.381177 IP (tos 0×0, ttl 64, id 41757. offset 0, flags [none], proto ICMP (1), length 84)<br>192.168.80.132 > 192.168.80.130: ICMP echo reply, id 10599, seq 27, length 64<br>12:40:57.446498 ARP, Ethernet (len 6), ET.: (len +), Request who has 192.168.80.2 tell 192.168.80.1, length 46                                                                                                    |  |
|                                                                                                    |                                                                                                    |  |

Fig. 3. Results showing the functions of the NTP and ICMP protocols

 $\begin{array}{|c|} \hline \rule{0pt}{2ex} \rule{0pt}{2ex} \$ root@kali2:~ File Actions Edit View Help  $\frac{1}{2}$  tcpdump net 192.168.80.0/24 and tcp port 80 -v tcpounno: cistening on etho, crink-type Enivmb (Ethernet), snapshot length 262144 bytes 12:57:35.617941 IP (tos 0×0, ttl 64, id 59454, offset 0, flags [DF], proto TCP (6), length 60) 192.168.80.130.46384 > 212.39.68.75 http: <mark>F</mark>lags [S], cksum 0×29cc (incorrect → 0×eff7), seq 72471351, win 64240, opti ons [mss 1460,sackOK,TS val 986540963 eur w,nop,wscale 7], length 0 12:57:35.618105 IP (tos 0x0, ttl 64, id 1722 offset 0, flags [DF], proto TCP (6), length 60) 192.168.80.130.46386 > 212.39.68.75.http: Flags [S], cksum 0×29cc (incorrect → 0×61be), seq 3236144348, win 64240, op tions [mss 1460, sackOK, TS val 986540963 ecr v, nop, wscale 7], length 0 12:57:35.629767 IP (tos 0×0, ttl 128, id 47355, offset 0, flags [none], proto TCP (6), length 44) 212.39.68.75.http > 192.168.80.130.46386: Flags [S.], cksum 0×0733 (correct), seq 765862763, ack 3236144349, win 64240 , options [mss 1460], length 0 12:57:35.629816 IP (tos 0x0, ttl 64, id +27+0, offset 0, flags [DF], proto TCP (6), length 40) 192.168.80.130.46386 > 212.39.68.75.http: Flags [.], cksum 0×29b8 (incorrect → 0×1ef0), ack 1, win 64240, length 0 12:57:35.630274 IP (tos 0×0, ttl 64, id 42/41, offset 0, flags [DF], proto TCP (6), length 453) 192.168.80.130.46386 > 212.39.68.75.http: Flags [P.], cksum 0×2b55 (incorrect → 0×7c72), seq 1:414, ack 1, win 64240, length 413: HTTP, length: 413 POST / HTTP/1.1 Host: r3.o.lencr.org User-Agent: Mozilla/5.0 (X11; Linux x86 64; rv:91.0) Gecko/20100101 Firefox/91.0 Accept:  $\star/\star$ Accept-Language: en-US, en; q=0.5 Accept-Encoding: gzip, deflate Content-Type: application/ocsp-request Content-Length: 85 Connection: keep-alive Pragma: no-cache Cache-Control: no-cache 12:57:35.630542 ID (tos 0×0, ttl 128, id 47356, offset 0, flags [none], proto TCP (6), length 40) 212.39.68.75 http: 192.168.80.130.46386: Flags [.], cksum 0×1d53 (correct), ack 414, win 64240, length 0 12:57:35.630638 IP (tos 0x0, ttl 128, id 47357, offset 0, flags [none], proto TCP (6), length 44) 212.39.68.75.http > 192.168.80.130.46384: Flags [S.], cksum 0×22a3 (correct), seq 1981173188, ack 72471352, win 64240, options [mss 1460], length 0 12:57:35.630658 IP (tos 0×0, ttl 64, id 59455, offset 0, flags [DF], proto TCP (6), length 40) 192.168.80.130.46384 > 212.39.68.75.http: Flags [.], cksum 0×29b8 (incorrect → 0×3a60), ack 1, win 64240, length 0

Fig. 4. Results of the executed command "tcpdump net 192.168.80.0/24 and tcp port 80 -v"

| O                         |                                                                                                    | root@kali2:~                                                                                                    |  |
|---------------------------|----------------------------------------------------------------------------------------------------|----------------------------------------------------------------------------------------------------|--|
|                           | File Actions Edit View Help                                                                                                    |                                                                                                    |  |
|                           |                                                                                                    |                                                                                                    |  |
| th 889: HTTP, lengtn: 889 | HTTP/1.1.200 OK<br>Server: nginx<br>content-iype: application/ocsp-response<br>Content-Length: 503<br>ETag: "8A18400ECE2BE474FB7981CF9F73790A594B6903CD5739BC74F53C059A986F6A"<br>Last-Modified: Mon, 20 Nov 2023 16:00:00 UTC<br>Cache-Control: public, no-transform, must-revalidate, max-age=16525 | 12:57:56.378544 IP (tos 0×0, ttl 128, id 48154, offset 0, flags [none], proto TCP (6), length 40)<br>212.39.68.75.http > 192.168.80.132.54406: Flags [.], cksum 0×09dd (correct), ack 1246, win 64240, length 0<br>12:57:56.378546 TD (tos 0x0, ttl 128, id 48155, offset 0, flags [none], proto TCP (6), length 929)<br>212.39.68.7 http > 192.168.80.132.54406: Flags [P.], cksum 0×073c (correct), seq 1778:2667, ack 1246, win 64240, leng                                                                                                    |  |
|                           | Expires: Wed, 22 Nov 2023 15:33:21 GMT                                                                                                    |                                                                                                    |  |
|                           | Date: Wed, 22 Nov 2023 10:57:56 GMT<br>Connection: keep-alive                                                                                                    |                                                                                                    |  |
|                           |                                                                                                    | 12:57:56.458296 IP (tos 0×0, ttl 64, id 1999) offset 0, flags [DF], proto TCP (6), length 40)<br>192.168.80.132.54406 > 212.39.68.75 http: Flags [.], cksum 0×074c (correct), ack 2667, win 64008, length 0<br>12:58:00.061752 IP (tos 0×0, ttl 64, id 58312, offset 0, flags [DF], proto TCP (6), length 40)<br>192.168.80.132.52550 > 192.229.221.95.http: Flags [.], cksum 0×8a98 (correct), ack 738, win 63503, length 0<br>12:58:00.061756 IP (tos 0×0, ttl 128, id 48156, offset 0, flags [none], proto TCP (6), length 40)<br>192.229.221.95.http > 192.168.80.132.52550: Flags [.], cksum 0×87b6 (correct), ack 419, win 64240, length 0<br>12:58:00.572430 IP (tos 0×0, ttl 64, id 33949, offset 0, flags [DF], proto TCP (6), length 40)<br>192.168.80.132.52668 > 192.229.221.95 <mark>.http: F</mark> lags [.], cksum 0×cc39 (correct), ack 994, win 63552, length 0<br>12:58:00.572433 IP (tos 0×0, ttl 128, id 48165, offset 0, flags [none], proto TCP (6), length 40)<br>192.229.221.95.http > 192.168.80.132.52668: Flags [.], cksum 0×c988 (correct), ack 417, win 64240, length 0<br>12:58:02.992302 IP (tos 0×0, ttl 64, id 16068, offset 0, flags [DF], proto TCP (6), length 455)<br>102 168 80 132 54406 5 212 30 68 75 http: Flads FD 1 rhsum 0xa1f2 (corract) son 1246:1661 ark 2667 win 64008, leng |  |
| th 415: HTTP, length: 415 | POST / HTTP/1.1<br>Host: r3.o.lencr.org<br>User-Agent: Mozilla/5.0 (X11; Linux x86_64; rv:102.0) Gecko/20100101 Firefox/102.0                                                                                                    |                                                                                                    |  |
| Accept: $\star/\star$     | Accept-Language: en-US, en; q=0.5<br>Accept-Encoding: gzip, deflate                                                                                                    |                                                                                                    |  |

Fig. 5. Results of the executed command "tcpdump net 192.168.80.0/24 and tcp port  $80 - v$ <sup>"</sup>

Fig. 4 and 5 show the achieved results after execution the command "tcpdump net 192.168.80.0/24 and tcp port 80 -v". After executing this command, only network packets that use the protocol HTTP are displayed and filtered [3,4,12,13,15,16,19]. If the system administrator wants to receive only network information about the HTTPS protocol, then instead of port 80, it must be written port 443.

It was additionally Open Journal System (OJS) version 3.3.0.7 on the host with IP address 192.168.80.130 installed and configured. The purpose is to show that there is an apache server and database platform installed. The direct URL link to the platform is "127.0.0.1/index.php/shumen/login". This is shown on fig.6. The IPv4 address 127.0.0.1 is called "localhost" and in this regard the following command "tcpdump -i lo" is executed (shown on fig.7). This command only scans the network traffic that passes through the interface loopback (localhost). On this localhost interface FTP, MAIL, HTTP, DNS servers can be installed and configured. Another important function for this address is to verify that the device's network card is working properly.

Fig. 7 shows the sniffed network traffic via loopback interface. The flags "[S]", [S.]" and "[.]" indicates that the three-way handshake connection is successfully established.

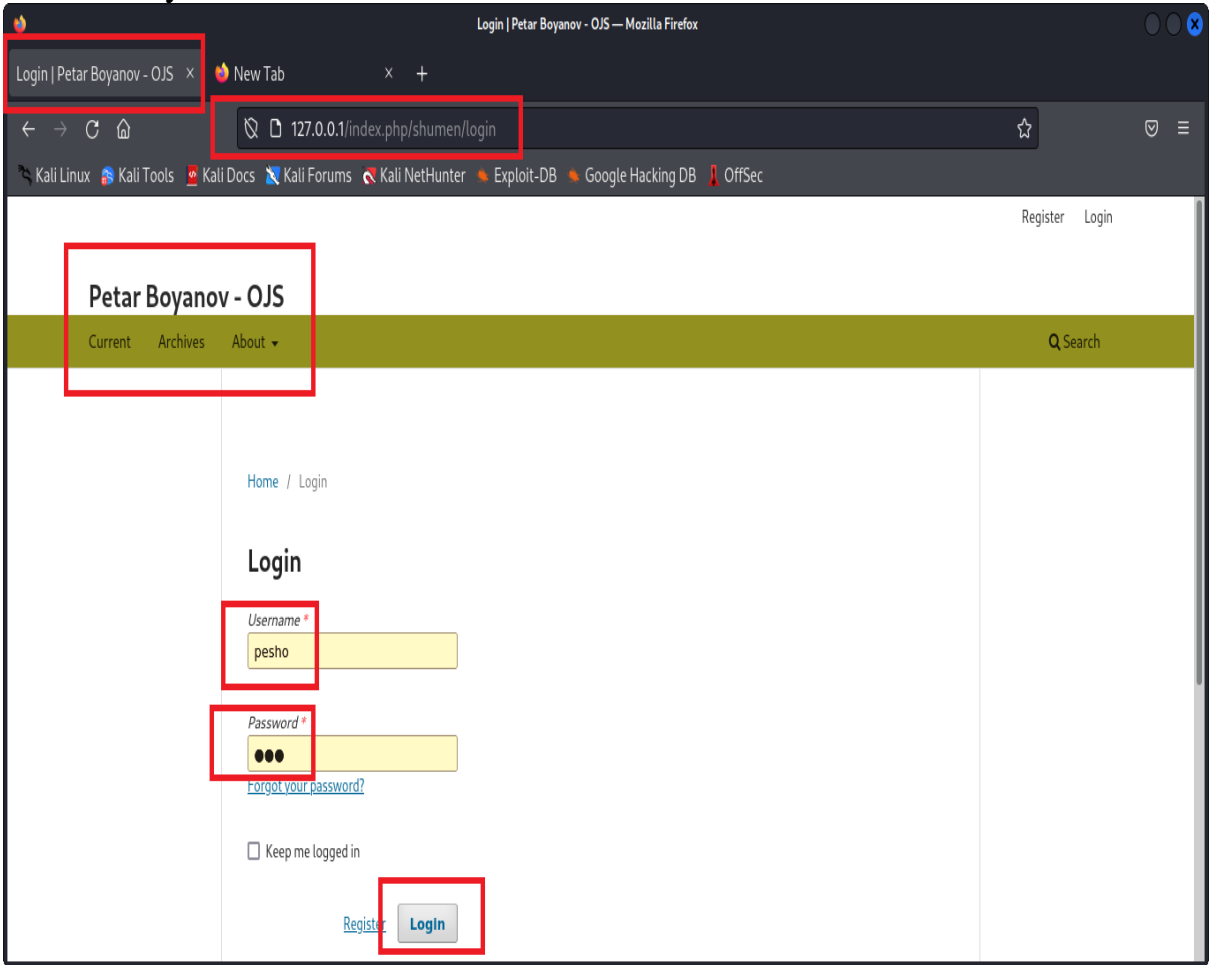

Fig. 6. The login form page for the custom OJS platform

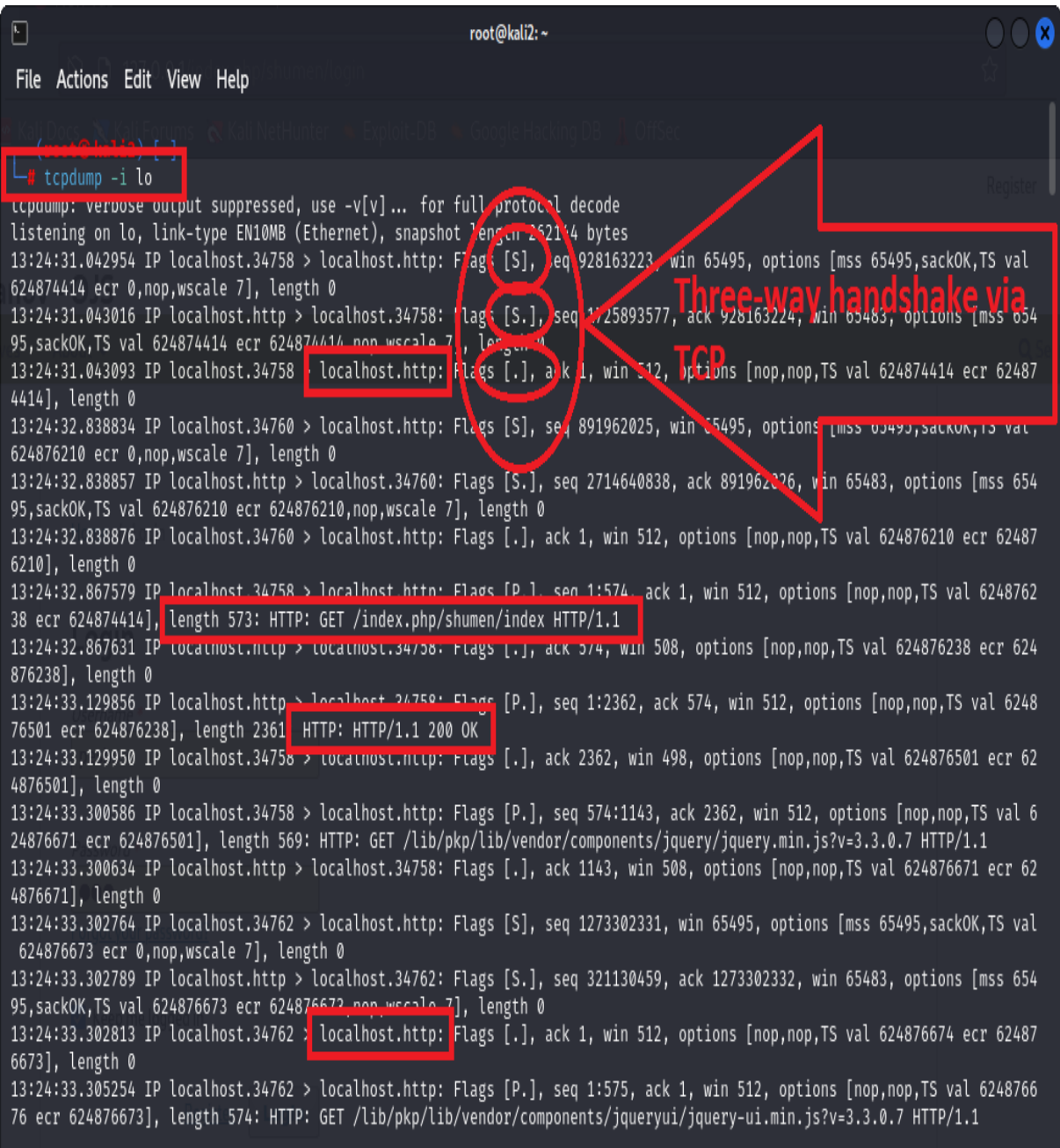

### Fig. 7. Successfully established three-way handshake

The command "tcpdump host 192.168.80.130 and 'tcp[13] & 2 !=0' -v" filters and sniffs only TCP connections with activated SYN bit (flag) in verbose mode. This is shown on fig. 8.

The command "tcpdump -i lo 'tcp[13]  $\&$  18 !=0" filters and sniffs only TCP connections with activated both SYN-ACK bits (flags) on the loopback interface. In this case localhost:34830 (192.168.80.130) sends SYN flag to host localhost:http (OJS platform). After that the localhost:http sends SYN-ACK flags to the host localhost:34830 [3,4,5,6,15,16,17]. Finally, localhost:34830

sends ACK flag to the host localhost:http in order to finish the establishment of three-way handshake between the hosts. This is shown on fig. 9.

| O                                                                                                    | root@kali2:~                                                                                                    |  |
|----------------------------------------------------------------------------------------------------|----------------------------------------------------------------------------------------------------|--|
| File Actions Edit View Help                                                                                                    |                                                                                                    |  |
|                                                                                                    |                                                                                                    |  |
| $\left[\begin{array}{ccc} -1 & \text{t} \\ -1 & 0 \end{array}\right]$ and $\left[\begin{array}{ccc} -1 & \text{t} \\ \text{t} & 0 \end{array}\right]$ and $\left[\begin{array}{ccc} -1 & \text{t} \\ \text{t} & 0 \end{array}\right]$ and $\left[\begin{array}{ccc} -1 & \text{t} \\ \text{t} & 0 \end{array}\right]$ |                                                                                                    |  |
| tcpdump: Listening on eth0, Link-type EN10MB (Ethernet), snapshot length 262144 bytes                                                                                                    |                                                                                                    |  |
| 13:02:15.935444 IP (tos 0×0, ttl 64, id 62850, offset 0, flags [DF], proto TCP (6), length 60)                                                                                                    | 192.168.80.130.42938 > abv.bg.https Flags [S], cksum 0×655b (incorrect → 0×89a2), seq 2714122122, win 64240, options               |  |
| [mss 1460,sackOK,TS val 1299484165 ecr 0,nop,wscate 7], length 0                                                                                                    |                                                                                                    |  |
| 13:02:15.948789 IP (tos 0x0, ttl 128, id 52114, offset 0, flags [none], proto TCP (6), length 44)                                                                                                    |                                                                                                    |  |
|                                                                                                    | abv.bg.https > 192.168.80.130.42938: Flags [S.], cksum 0×14b5 (correct), seq 689010539, ack 2714122123, win 64240, opt             |  |
| ions [mss 1460], length 0<br>13:02:16.039595 IP (tos 0x0, ttl 64, id 28266, effect 0, flags [DF], proto TCP (6), length 60)                                                                                                    |                                                                                                    |  |
|                                                                                                    | 192.168.80.130.53064 > 192.229.221.95.http: <mark>Flags [S],</mark> cksum 0×af9e (incorrect → 0×af68), seq 1809574955, win 64240,  |  |
| options [mss 1460, sackOK, TS val 3121155213 ecr 0, nop, wscate 7], length 0                                                                                                    |                                                                                                    |  |
| 13:02:16.051861 IP (tos 0x0, ttl 128, id 52124, offset 0, flags [none], proto TCP (6), length 44)                                                                                                    |                                                                                                    |  |
| 240, options [mss 1460], length 0                                                                                                    | 192.229.221.95.http > 192.168.80.130.53064: Flags [S.], cksum 0×7e4d (correct), seq 1177485720, ack 1809574956, win 64             |  |
| 13:02:16.694524 IP (tos 0x0, ttl 64, id 49931 offset 0 flags [DF], proto TCP (6), length 60)                                                                                                    |                                                                                                    |  |
|                                                                                                    | 192.168.80.130.34948 > bimg.abv.bg.https: <mark>Flags [S],</mark> cksum 0×2939 (incorrect → 0×18dd), seq 829269697, win 64240, opt |  |
| ions [mss 1460,sackOK,TS val 123117923 ecr 0, nop, wscate 7], length 0                                                                                                    |                                                                                                    |  |
| 13:02:16.710494 IP (tos 0×0, ttl 128, id 52192, offset 0, flags [none], proto TCP (6), length 44)                                                                                                    | bimg.abv.bg.https > 192.168.80.130.34948: Flags [S.], cksum 0×82d2 (correct), seq 414152234, ack 829269698, win 64240,             |  |
| options [mss 1460], length 0                                                                                                    |                                                                                                    |  |
| 13:02:17.065430 IP (tos 0×0, ttl 64, id 22837, offset 0. flags [DF], proto TCP (6), length 60)                                                                                                    |                                                                                                    |  |
|                                                                                                    | 192.168.80.130.43932 > m.netinfo.bg.https <mark>F</mark> Flags [S], ksum 0×27e1 (incorrect → 0×ee54), seq 1388609388, win 64240, o |  |
| ptions [mss 1460,sackOK,TS val 2391615730 ecr 0,nop,wscate 7], length 0<br>13:02:17.077829 IP (tos 0x0, ttl 128, id 52223, offset 0, flags [none], proto TCP (6), length 44)                                                                                                    |                                                                                                    |  |
|                                                                                                    | m.netinfo.bg.https > 192.168.80.130.43932: Flags [S.], cksum 0×6bae (correct), seq 963072212, ack 1388609389, win 6424             |  |
| 0, options [mss 1460], length 0                                                                                                    |                                                                                                    |  |
| 13:02:17.144040 IP (tos 0×0, ttl 64, id 42659, sffest 2, Mags [DF], proto TCP (6), length 60)                                                                                                    |                                                                                                    |  |
|                                                                                                    | 192.168.80.130.53066 > 192.229.221.95.http <mark>:</mark> Flags [S], cksum 0×af9e (incorrect → 0×b32b), seq 2531899655, win 64240, |  |
| options [mss 1460,sackOK,TS val 3121156318 ecr v,nop,wscate 7], length 0<br>13:02:17.156435 IP (tos 0×0, ttl 128, id 52234, offset 0, flags [none], proto TCP (6), length 44)                                                                                                    |                                                                                                    |  |
|                                                                                                    | 192.229.221.95.http > 192.168.80.130.53066: Flags [S.], cksum 0×50af (correct), seq 1251357411, ack 2531899656, win 64             |  |
| 240, options [mss 1460], length 0                                                                                                    |                                                                                                    |  |
| 13:02:17.236751 IP (tos 0×0, ttl 64, id 23948, offset of Class [3F], proto TCP (6), length 60)                                                                                                    |                                                                                                    |  |
| 64240, options [mss 1460,sackOK,TS val 3162165649 ecr v,nop,wscate 7], length 0                                                                                                    | 192.168.80.130.39550 > ip-6-42.telehouse.bg.https Flags [S], ksum 0×6603 (incorrect → 0×fc8f), seq 1259763022, win                 |  |
|                                                                                                    |                                                                                                    |  |
|                                                                                                    | Fig. 8. Results of the executed command "tcpdump host 192.168.80.130 and                                                           |  |

'tcp[13]  $& 2 !=0' -v'$ 

| $\begin{array}{ c } \hline \end{array}$<br>root@kali2:~                                                                                                    |  |
|----------------------------------------------------------------------------------------------------|--|
| File Actions Edit View Help                                                                                                    |  |
| <b>TOOL VIGHT4) - ["]</b>                                                                                                    |  |
| └# tcpdump -i lo 'tcp[13] & 18≠0'<br>tcpaump: verbose output suppressed, use -v[v]  for full protocol decode                                                                                                    |  |
| listening on lo, link-type EN10MB (Ethernet), snapshet length 262144 bytes<br>13:31:02.644108 IP localhost.34830 > localhost.http: <mark>Flags [S],</mark> seq 1027838721, win 65495, options [mss 65495,sackOK,TS val                                                                                                    |  |
| 625266015 ecr 0,nop,wscale 7], length 0<br>13:31:02.644126 IP localhost.http > localhost.34830: Flags [S.], seq 18579929, ack 1027838722, win 65483, options [mss 6549<br>5, sackOK, TS val 625266015 ecr 625266015, nop, wscale 7                                                                                                    |  |
| 13:31:02.644141 IP localhost.34830 > localhost.http: <mark>Flags [.]</mark> ack 1, win 512, options [nop,nop,TS val 625266015 ecr 62526<br>6015], length 0                                                                                                    |  |
| 13:31:03.481973 IP localhost.34832 > localhost.http Flags [S], seq 2649712976, win 65495, options [mss 65495,sackOK,TS val<br>625266853 ecr 0,nop,wscale 7], length 0                                                                                                    |  |
| 13:31:03.481994 IP localhost.http > localhost.34832: Flags [S.], seq 1542323005, ack 2649712977, win 65483, options [mss 65<br>495, sackOK, TS val 625266853 ecr 625266853, nop, wscale / J, length 0                                                                                                    |  |
| 13:31:03.482014 IP localhost.34832 > localhost.http: <mark>Flags [.],</mark> ack 1, win 512, options [nop,nop,TS val 625266853 ecr 62526<br>6853], length 0                                                                                                    |  |
| 13:31:03.511527 IP localhost.34830 > localhost.http: Flags [P.], seq 1:563, ack 1, win 512, options [nop,nop,TS val 6252668<br>82 ecr 625266015], length 562: HTTP: GET /index.php/shumen/login HTTP/1.1                                                                                                    |  |
| 13:31:03.511626 IP localhost.http > localhost.34830: Flags [.], ack 563, win 508, options [nop,nop,TS val 625266882 ecr 625<br>266882], length 0                                                                                                    |  |
| 13:31:03.664855 IP localhost.http > localhost.34830: Flags [P.], seq 1:2233, ack 563, win 512, options [nop,nop,TS val 6252<br>67036 ecr 625266882], length 2232: HTTP: HTTP/1.1 200 0K                                                                                                    |  |
| 13:31:03.664930 IP localhost.34830 > localhost.http: <mark>Flags [.],</mark> ack 2233, win 499, options [nop,nop,TS val 625267036 ecr 62<br>5267036], length 0                                                                                                    |  |
| 13:31:03.941062 IP localhost.34830 > localhost.http: Flags [P.], seq 563:1132, ack 2233, win 512, options [nop,nop,TS val 6<br>25267312 ecr 625267036], length 569: HTTP: GET /lib/pkp/lib/vendor/components/jquery/jquery.min.js?v=3.3.0.7 HTTP/1.1<br>13:31:03.941102 IP localhost.http > localhost.34830: Flags [.], ack 1132, win 508, options [nop,nop,TS val 625267312 ecr 62<br>5267312], length 0 |  |
| 13:31:03.941680 IP localhost.34834 > localhost.http: Flags [S], seq 3423711443, win 65495, options [mss 65495,sackOK,TS val<br>625267312 ecr 0, nop, wscale 7], length 0                                                                                                    |  |
| 13:31:03.941699 IP localhost.http > localhost.34834: Flags [S.], seq 2854394057, ack 3423711444, win 65483, options [mss 65<br>495, sackOK, TS val 625267312 ecr 625267312, nop, wscale 71. innerin v                                                                                                    |  |
| 13:31:03.941717 IP localhost.34834 > localhost.http: Flags [.], ack 1, win 512, options [nop,nop,TS val 625267312 ecr 62526<br>7312], length 0                                                                                                    |  |
| 13:31:03.949671 IP localhost.34834 > localhost.http: Flags [P.], seq 1:575, ack 1, win 512, options [nop,nop,TS val 6252673<br>20 ecr 625267312], length 574: HTTP: GET /lib/pkp/lib/vendor/components/jqueryui/jquery-ui.min.js?v=3.3.0.7 HTTP/1.1                                                                                                    |  |

Fig. 9. Results of the executed command "tcpdump -i lo 'tcp[13]  $& 18$ !=0"

Fig. 10 shows the IPv4 address (194.153.145.104) of the DNS records for the Bulgarian mail server "abv.bg". This information thanks to the website NsLookup.io is revealed [1,2,3,4,15,17,20]. The command "tcpdump portrange 1-79" filters the network connections from port 1 to 79. On fig. 11 the IPv4 address of the mail server "abv.bg" is fetched and additionally all other interrelated network connections with the domain "abv.bg" are filtered and illustrated.

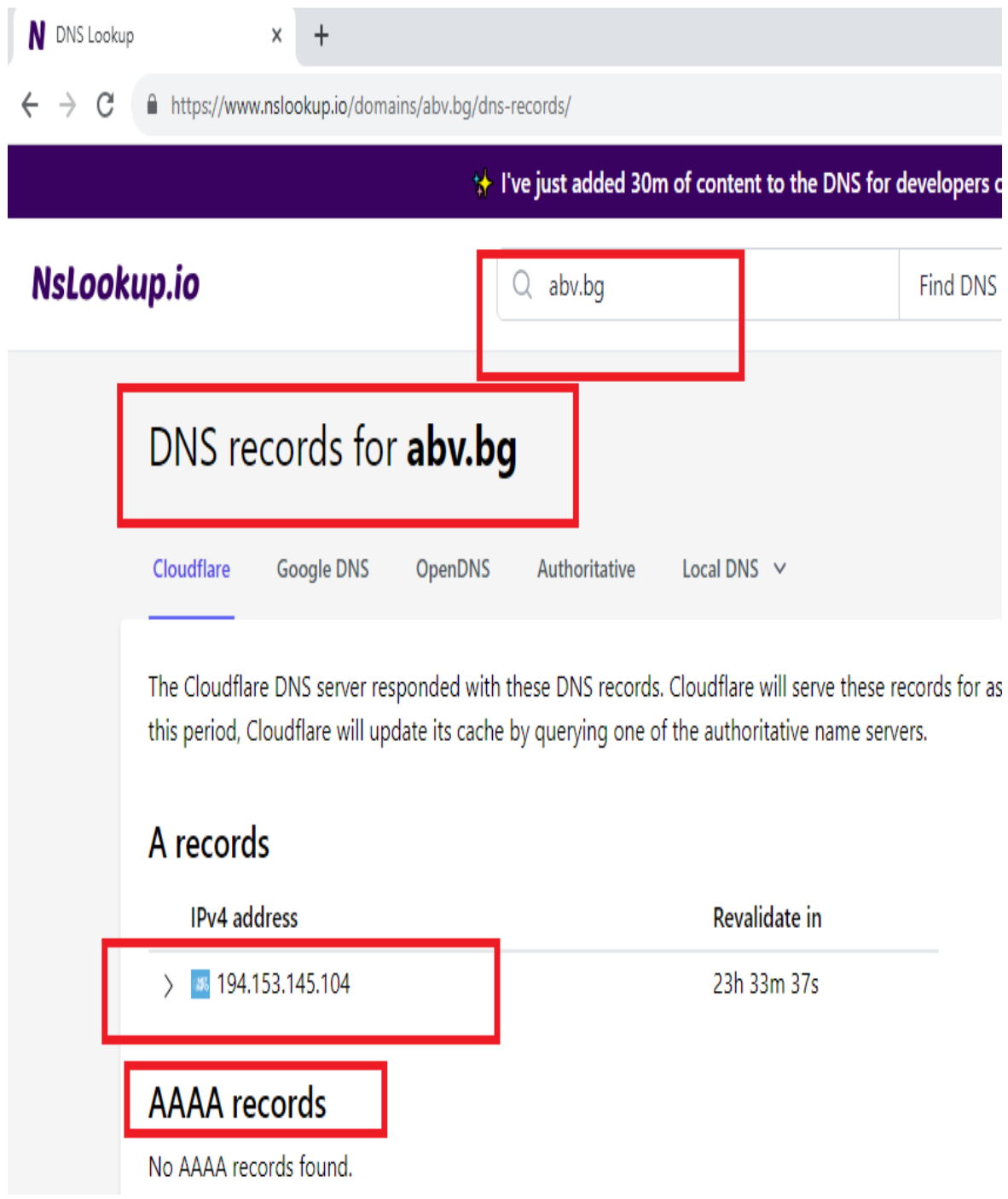

Fig. 10. DNS records for the mail server , abv.bg"

JOURNAL SCIENTIFIC AND APPLIED RESEARCH Vol. 25, 2023 41

| $\Box$                                              |                                                                             | root@kali2:~                                                                                                    |  |
|-----------------------------------------------------|-----------------------------------------------------------------------------|----------------------------------------------------------------------------------------------------|--|
| File Actions Edit View Help                         |                                                                             |                                                                                                    |  |
|                                                     |                                                                             |                                                                                                    |  |
| ־( 100 ס') או שי<br><b>f</b> tcpdump portrange 1-79 |                                                                             |                                                                                                    |  |
|                                                     | tcpdump: verbose output suppressed, use -v[v]  for full protocol decode     |                                                                                                    |  |
|                                                     | listening on eth@ link-tyne FN10MR (Fthernet), snanshot length 262144 hytes | 13:32:52.49570: IP 192.168.80.130.41570 > 192.168.80.2.domain: 51485+ A? abvbg. (23)                                                                                                    |  |
|                                                     |                                                                             | 13:32:52.495829 IP 192.168.80.130.41570 > 192.168.80.2.domain: 32016+ AAAA? abvbg. (23)                                                                                                    |  |
|                                                     |                                                                             | 13:32:52.507536 IP 192.168.80.130.50391 > 192.168.80.2.domain: 11779+ PTR? 2.80.168.192.in-addr.arpa. (43)                                                                                                    |  |
|                                                     |                                                                             | 13:32:52.508791 IP 192.168.80.2.domain > 192.168.80.130.41570: 51485 NXDomain 0/1/0 (98)                                                                                                    |  |
|                                                     |                                                                             | 13:32:52.510229 IP 192.168.80.2.domain > 192.168.80.130.41570: 32016 NXDomain 0/1/0 (98)                                                                                                    |  |
|                                                     |                                                                             | 13:32:52.510954 IP 192.168.80.2.domain > 192.168.80.130.50391: 11779 NXDomain 0/1/0 (102)                                                                                                    |  |
|                                                     |                                                                             | 13:32:52.511244 IP 192.168.80.130.45997 > 192.168.80.2.domain: 5274+ PTR? 130.80.168.192.in-addr.arpa. (45)<br>13:32:52.514949 IP 192.168.80.2.domain > 192.168.80.130.45997: 5274 NXDomain 0/1/0 (104)           |  |
|                                                     |                                                                             | 13:32:52.604663 IP 192.168.80.130.34103 > 192.168.80.2.domain: 2893+ A? www.google.com. (32)                                                                                                    |  |
|                                                     |                                                                             | 13:32:52.604777 IP 192.168.80.130.34103 > 192.168.80.2.domain: 19521+ AAAA? www.google.com. (32)                                                                                                    |  |
|                                                     |                                                                             | 13:32:52.611036 IP 192.168.80.2.domain > 192.168.80.130.34103: 19521 1/0/0 AAAA 2a00:1450:4017:811::2004 (60)                                                                                                    |  |
|                                                     |                                                                             | 13:32:52.611038 IP 192.168.80.2.domain > 192.168.80.130.34103: 2893 1/0/0 A 172.217.169.100 (48)                                                                                                    |  |
|                                                     |                                                                             | 13:32:53.135123 IP 192.168.80.130.48326 > 192.168.80.2.domain: 20127+ A? fonts.gstatic.com. (35)                                                                                                    |  |
|                                                     |                                                                             | 13:32:53.135301 IP 192.168.80.130.48326 > 192.168.80.2.domain: 16528+ AAAA? fonts.gstatic.com. (35)                                                                                                    |  |
|                                                     |                                                                             | 13:32:53.139407 IP 192.168.80.2.domain > 192.168.80.130.48326: 20127 1/0/0 A 172.217.17.131 (51)<br>13:32:53.140732 IP 192.168.80.2.domain > 192.168.80.130.48326: 16528 1/0/0 AAAA 2a00:1450:4017:814::2003 (63) |  |
|                                                     |                                                                             | 13:32:53.143755 IP 192.168.80.130.40267 > 192.168.80.2.domain: 240+ A? www.gstatic.com. (33)                                                                                                    |  |
|                                                     |                                                                             | 13:32:53.143891 IP 192.168.80.130.40267 > 192.168.80.2.domain: 33260+ AAAA? www.gstatic.com. (33)                                                                                                    |  |
|                                                     |                                                                             | 13:32:53.147155 IP 192.168.80.2.domain > 192.168.80.130.40267: 240 1/0/0 A 172.217.17.99 (49)                                                                                                    |  |
|                                                     |                                                                             | 13:32:53.188936 IP 192.168.80.2.domain > 192.168.80.130.40267: 33260 1/0/0 AAAA 2a00:1450:4017:805::2003 (61)                                                                                                    |  |
|                                                     |                                                                             | 13:32:55.300264 IP 192.168.80.130.41182 > 192.168.80.2.domain: 52923+ A www.auv.ug. (28)                                                                                                    |  |
|                                                     |                                                                             | 13:32:55.304216 IP 192.168.80.2.domain > 192.168.80.130.41182: 52923 1/20 A 194.153.145.104 (87)                                                                                                    |  |
|                                                     |                                                                             | 13:32:58.162902 IP 192.168.80.130.40065 > 192.168.80.2.domain: 65102+ Af Dimg.auv.ug. (29)<br>13:32:58.168781 IP 192.168.80.2.domain > 192.168.80.130.40065: 65102 2/2/0 A 84.238.194.241, A 84.238.194.205 (104) |  |
|                                                     |                                                                             | 13:32:58.481853 IP 192.168.80.130.50418 > 192.168.80.2.domain: 35933+ A? m.netinfo.bg. (30)                                                                                                    |  |
|                                                     |                                                                             | 13:32:58.486489 IP 192.168.80.2.domain > 192.168.80.130.50418: 35933 1/2/3 A 84.238.193.153 (141)                                                                                                    |  |
|                                                     |                                                                             | 13:32:58.694658 IP 192.168.80.130.40460 > 192.168.80.2.domain: 33267+ A? gabg.hit.gemius.pl. (36)                                                                                                    |  |
|                                                     |                                                                             | 13:32:58.698454 IP 192.168.80.2.domain > 192.168.80.130.40460: 33267 3/3/0 A 78.128.6.42, A 78.128.6.44, A 78.128.6.34 (138                                                                                       |  |
|                                                     |                                                                             |                                                                                                    |  |
|                                                     |                                                                             | 13:32:59.831373 IP 192.168.80.130.48065 > 192.168.80.2.domain: 51311+ A? www.googletagmanager.com. (42)                                                                                                    |  |
|                                                     |                                                                             | 13:32:59.831494 IP 192.168.80.130.48065 > 192.168.80.2.domain: 20578+ AAAA? www.googletagmanager.com. (42)                                                                                                    |  |
|                                                     |                                                                             | 13:32:59.837173 IP 192.168.80.2.domain > 192.168.80.130.48065: 20578 1/0/0 AAAA 2a00:1450:4017:80a::2008 (70)                                                                                                    |  |

Fig. 11. Results of the executed command "tcpdump portrange 1-79"

## **4. Conclusion**

The program Tcpdump is very similar in functionality and working way to the network analyzer Wireshark. Thanks to this network analyzer, the system administrator can filter the network connections by port, protocol, source and destination address of the network packet, network interface, TCP flags, network number, etc. After the filtering and interception of the network packets is done, all this information in a text file can be saved in order to be analyzed in detail for network anomalies and suspicious network activity the selected computer network. In this regard the exceptionally well-equipped laboratories at the Faculty of Technical Sciences at the Konstantin Preslavsky University of Shumen give great opportunities to students majoring in "Communication and Information Systems", "Computer Technologies in Automated Manufacturing"

and "Signal Security Systems and Technologies" to gain extensive theoretical and practical experience in the work with the network command-line network tool - Tcpdump.

#### **References:**

- [1] Arlos, P. and Fiedler, M., 2016. A comparison of measurement accuracy for DAG, tcpdump and windump. available online at Blekinge Institute of Technology (Sweden)< www. its. bth. se/staft/pca.
- [2] Bachl, M., Fabini, J. and Zseby, T., 2021. A flow-based IDS using Machine Learning in eBPF. arXiv preprint arXiv:2102.09980.
- [3] Boyanov, P., Implementation of modified script for Linux based operating systems using a linear algorithm for network port scanning. A refereed Journal Scientific and Applied Research, Konstantin Preslavsky University Press, Vol. 23, Shumen, 2022, ISSN 1314-6289 (Print), ISSN 2815-4622 (Online), pp. 48- 59, DOI: https://doi.org/10.46687/jsar.v23i1.353.
- [4] Boyanov, P., A comprehensive scanning for open, closed and filtered ports in the computer systems and networks. A refereed Journal Scientific and Applied Research, Konstantin Preslavsky University Press, Vol. 23, Shumen, 2022, ISSN 1314-6289 (Print), ISSN 2815-4622 (Online), pp. 85-98, DOI: https://doi.org/10.46687/jsar.v23i1.356.
- [5] Corey, V., Peterman, C., Shearin, S., Greenberg, M.S. and Van Bokkelen, J., 2002. Network forensics analysis. IEEE Internet computing, 6(6), pp.60-66.
- [6] Forte, D., 2001. Using tcpdump and sanitize for system security. login Usenix Mag., 26(3).
- [7] Fuentes, F. and Kar, D.C., 2005. Ethereal vs. Tcpdump: a comparative study on packet sniffing tools for educational purpose. Journal of Computing Sciences in Colleges, 20(4), pp.169-176.
- [8] Goyal, P. and Goyal, A., 2017, September. Comparative study of two most popular packet sniffing tools-Tcpdump and Wireshark. In 2017 9th International Conference on Computational Intelligence and Communication Networks (CICN) (pp. 77-81). IEEE.
- [9] Guan, X., Ma, Y., Shao, Z. and Cao, W., 2020, July. Design and Application of Concurrent Test Scheme for Heartbeat Message of Mobile Terminal Based on Tcpdump and LoadRunner. In 2020 IEEE 10th International Conference on Electronics Information and Emergency Communication (ICEIEC) (pp. 232- 235). IEEE.
- [10] Gupta, A., 2013. A research study on packet sniffing tool TCPDUMP. International Journal of Communication and Computer Technologies, 1(49), pp.172-174.
- [11] Iliev, R., K. Ignatova. Cloud technologies for building data center system for defense and security. T. Tagarev et al. (eds.), Digital Transformation, Cyber Security and Resilience of Modern Societies, Studies in Big Data 84, , ISBN 978-3-030-65721-5, Springer 2020, pp. 13-24, https://doi.org/10.1007/978-3- 030-65722-2.
- [12] Jandaeng, C., 2016. Embedded packet logger for network monitoring system. In Advanced Computer and Communication Engineering Technology: Proceedings of ICOCOE 2015 (pp. 1093-1102). Springer International Publishing.
- [13] Joseph, D.A., Paxson, V. and Kim, S., 2006. tcpdump Tutorial. University of California, EE122 Fall.
- [14] Mai, Y., Upadrashta, R. and Su, X., 2004, April. J-Honeypot: a Java-based network deception tool with monitoring and intrusion detection. In International Conference on Information Technology: Coding and Computing, 2004. Proceedings. ITCC 2004. (Vol. 1, pp. 804-808). IEEE.
- [15] Makan, K., 2014. Penetration Testing with the Bash shell. Packt Publishing Ltd., ISBN 978-1-84969-510-7.
- [16] Nauta, K. and Lieble, F., 1999, September. Offline network intrusion detection: Mining tcpdump data to identify suspicious activity. In Proceedings of the AFCEA Federal Database Colloquium.
- [17] Pradhan, P. and Mannepalli, P., 2021. Machine Leaning for Flow Based Intrusion Detection Using Extended Berkley Packet Filter. Int. J. Eng. Res. Curr. Trends, 3, pp.5-7.
- [18] Rohani, M.F.A., Maarof, M.A. and Selamat, A., 2005. Security Awareness: A Lesson from Tcpdump and Ethereal. In Proceedings of the Postgraduate Annual Research Seminar (p. 270).
- [19] Therdphapiyanak, J. and Piromsopa, K., 2013, May. An analysis of suitable parameters for efficiently applying K-means clustering to large TCPdump data set using Hadoop framework. In 2013 10th International Conference on Electrical Engineering/Electronics, Computer, Telecommunications and Information Technology (pp. 1-6). IEEE.
- [20] Van Der Merwe, J., Caceres, R., Chu, Y.H. and Sreenan, C., 2000. mmdump: A tool for monitoring Internet multimedia traffic. ACM SIGCOMM Computer Communication Review, 30(5), pp.48-59.
- [21] Yurcik, W., Woolam, C., Hellings, G., Khan, L. and Thuraisingham, B., 2007, September. Scrub-tcpdump: A multi-level packet anonymizer demonstrating privacy/analysis tradeoffs. In 2007 Third International Conference on Security and Privacy in Communications Networks and the Workshops-SecureComm 2007 (pp. 49-56). IEEE.